Geschrieben von: Administrator Donnerstag, den 28. April 2011 um 14:59 Uhr -

Hier ein Artikel wie man ganz einfach Iso-Files selbst erstellt mit K3B.

Ich hatte vor kurzem das Problem das ich in einer Virtuellen Maschine Daten hineinbekommen musste ohne Netzwerkzugriff und ohne ein Shared-Volume.

Da kam ich auf die Idee einfach ein ISO-File zu erstellen und in der Virtuellen Maschine das ISO-File bereit zu stellen.

Es geht ganz einfach:

Erst einmal K3B aufrufen.

Geschrieben von: Administrator Donnerstag, den 28. April 2011 um 14:59 Uhr -

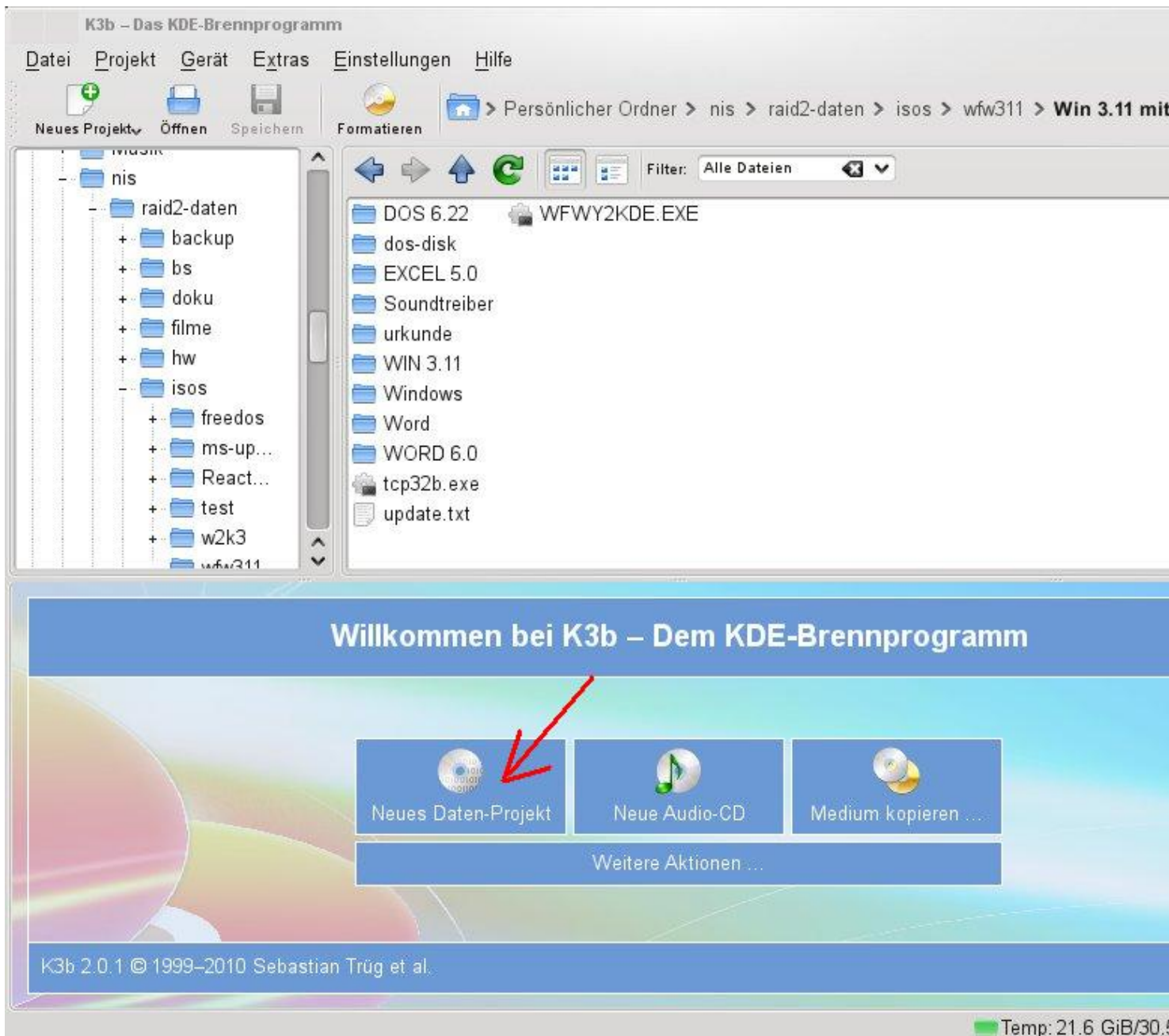

# Dann auf neues Daten-Projekt klicken.

Geschrieben von: Administrator Donnerstag, den 28. April 2011 um 14:59 Uhr -

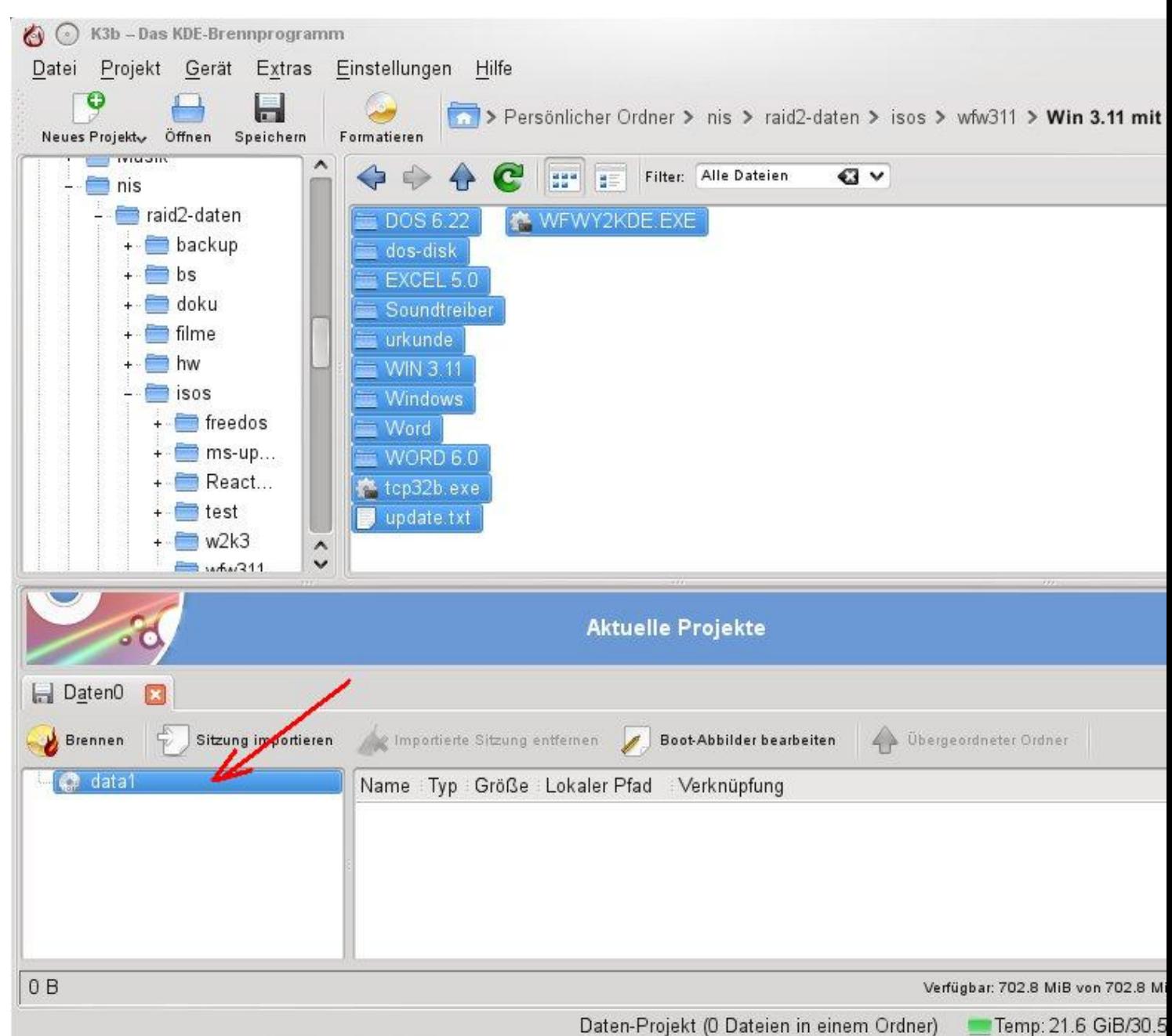

Busteurähleine kund it riffals und beneisten Pundelster die Blaten mit Drag und Drop einfach im oberen Fenster

Geschrieben von: Administrator Donnerstag, den 28. April 2011 um 14:59 Uhr -

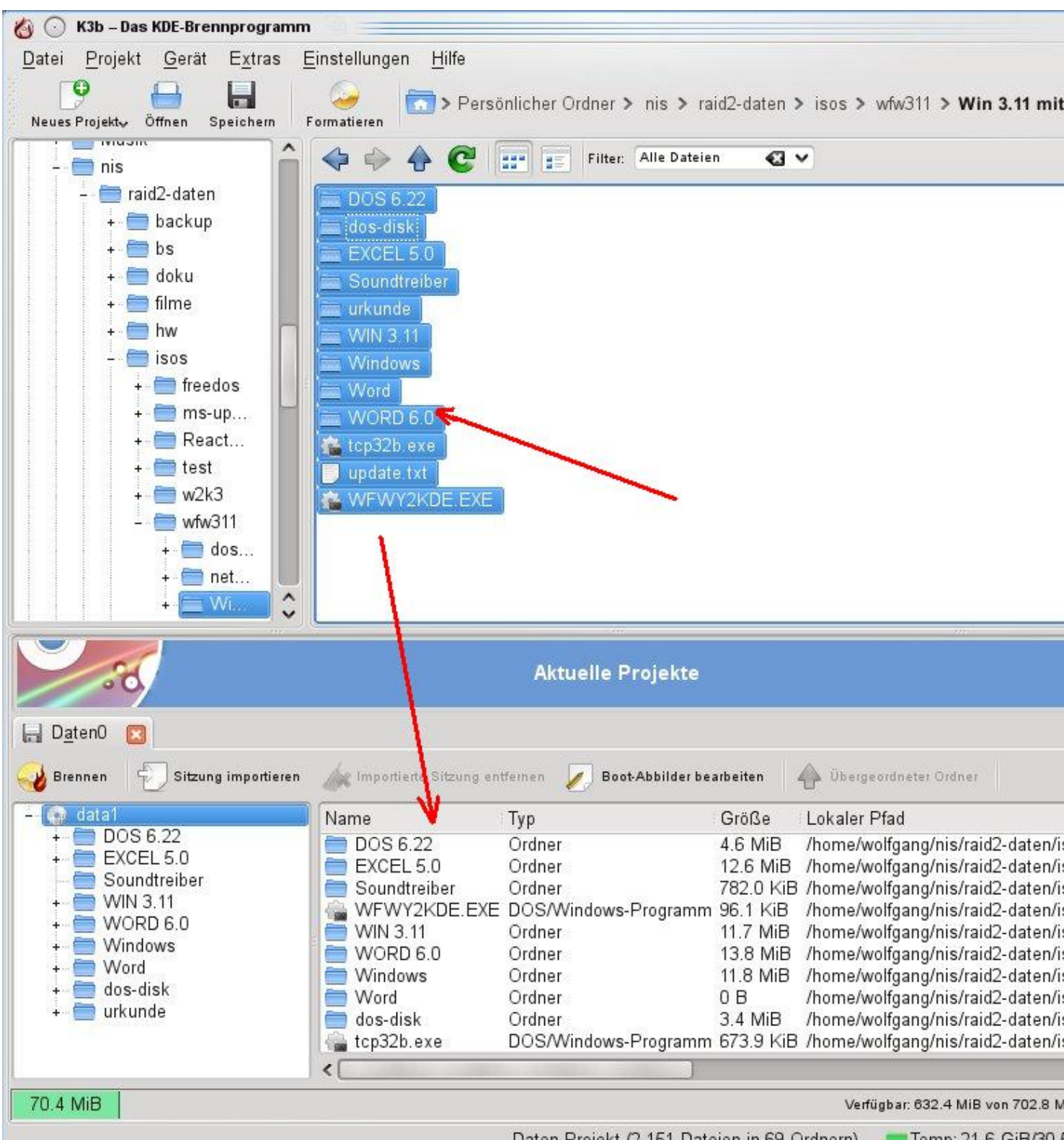

Daten-Projekt (2,151 Dateien in 69 Ordnern) Fremp: 21.6 GiB/30.

**Sieblie entsuffielde die Abbildem** "brennen" bereit liegen auf brennen klicken und im Dialogfeld auf

Geschrieben von: Administrator Donnerstag, den 28. April 2011 um 14:59 Uhr -

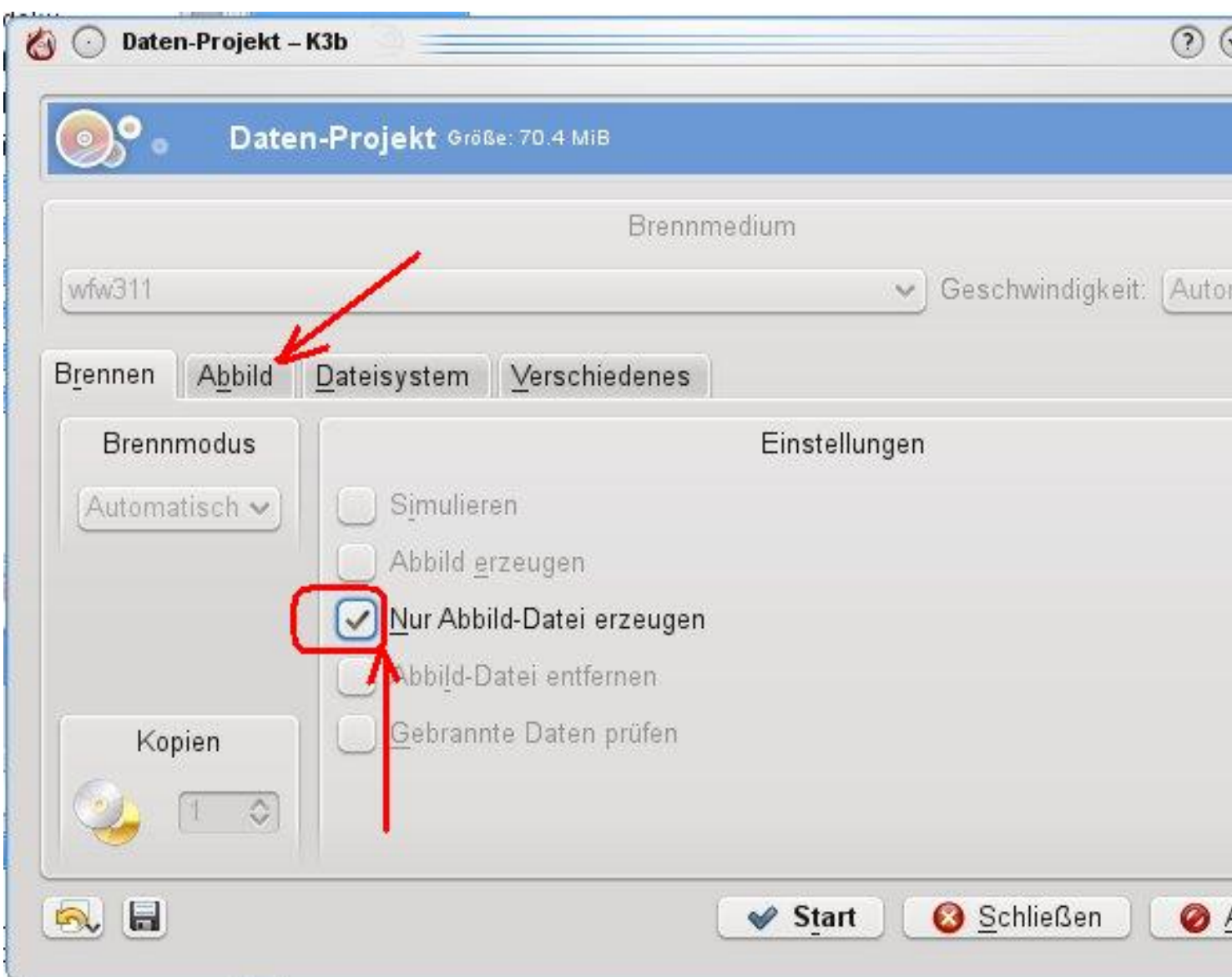

Hier "nur Abbild-Datei erzeugen" auswählen und auf den Reiter Abbild klicken

Geschrieben von: Administrator Donnerstag, den 28. April 2011 um 14:59 Uhr -

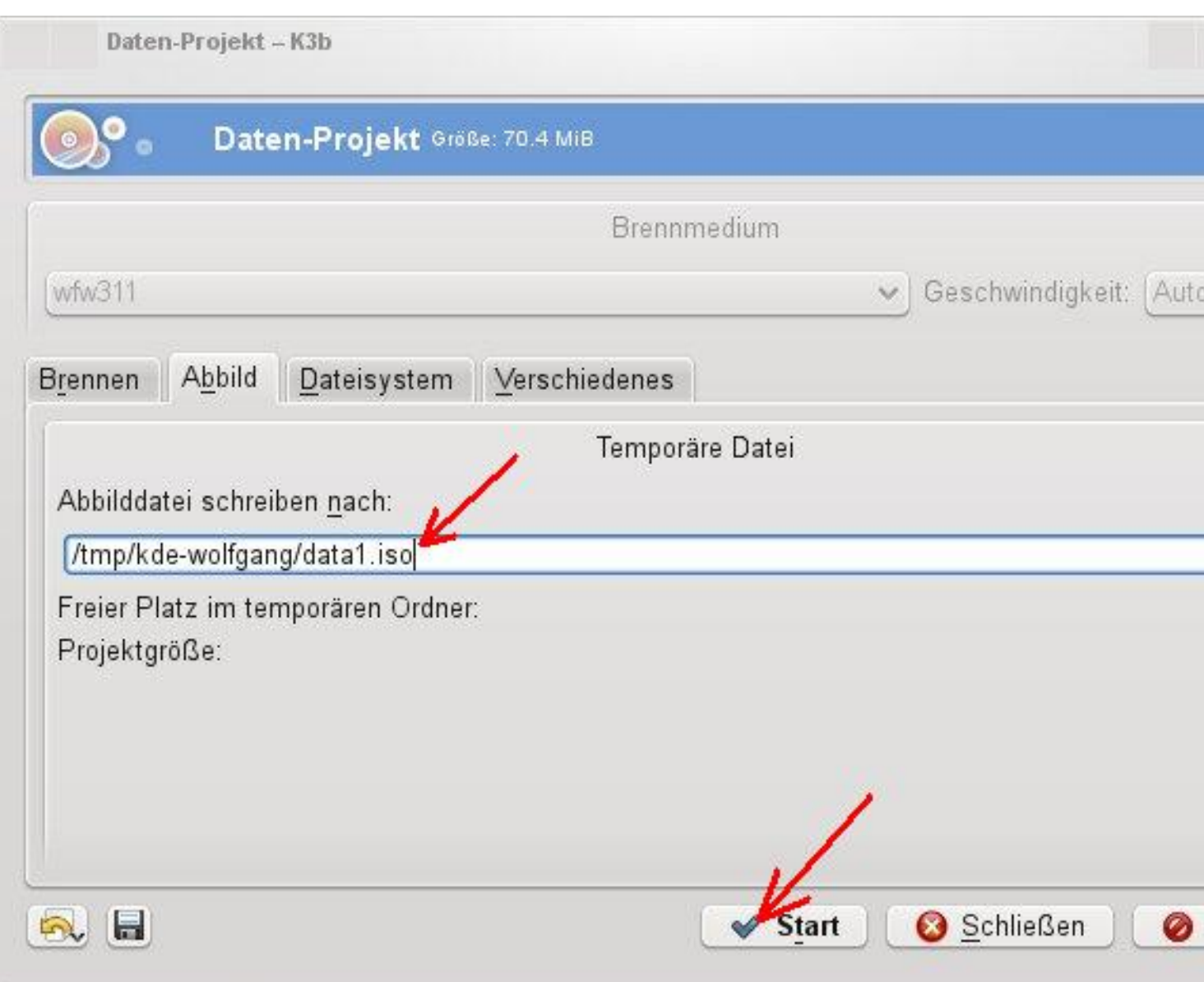

Passen and an anaf Start und den Speicher-Felte Synder festlegen und den Dateinamen mit der  $\overline{\mathbf{r}}$ - 2